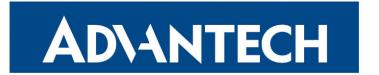

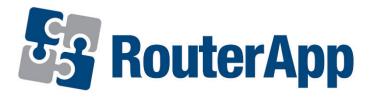

## **Protocol IS-IS**

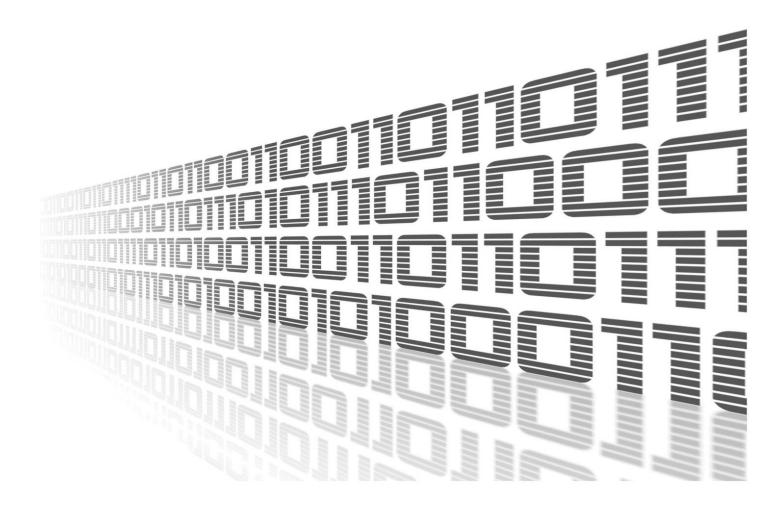

Advantech Czech s.r.o., Sokolska 71, 562 04 Usti nad Orlici, Czech Republic Document No. APP-0055-EN, revision from 26th October, 2023.

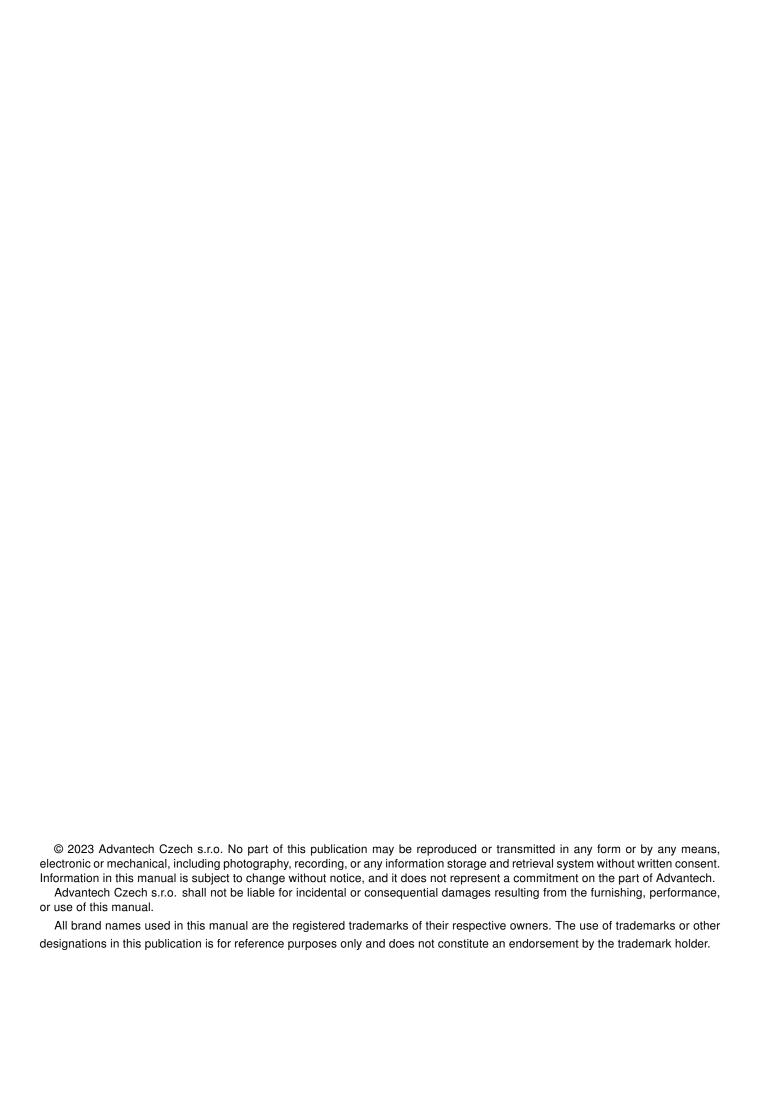

## **Used symbols**

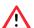

Danger - Information regarding user safety or potential damage to the router.

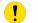

Attention – Problems that can arise in specific situations.

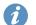

Information – Useful tips or information of special interest.

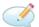

Example - Example of function, command or script.

### **Contents**

| 1. |          | Protocol IS-IS Changelog | 1        |
|----|----------|--------------------------|----------|
| 2. |          | Example of configuration | <b>2</b> |
| 3. | Basi     | c commands               | 6        |
| 4. | Licenses |                          |          |
| 5. | Rela     | ted Documents            | 9        |
| L  | ist      | of Figures               |          |
|    | 2        | Choice of web interface  | 3        |
| L  | ist      | of Tables                |          |
|    | 1        | Basic commands           | 7        |

## 1. Changelog

### 1.1 Protocol IS-IS Changelog

#### v1.0.0 (2012-01-19)

· First release

#### v1.1.0 (2012-12-04)

Added support of module IS-IS

#### v1.2.0 (2013-01-29)

• Updated Quagga version to 0.99.21

#### v1.3.0 (2013-11-04)

· Derived daemon Zebra

#### v1.4.0 (2016-03-14)

• Added support of FW 4.0.0+

#### v1.5.0 (2017-03-20)

· Recompiled with new SDK

#### v1.6.0 (2018-08-08)

- Updated quagga version to 1.2.4
- · Modified cmd "write" to store configuration via vty

#### v1.6.1 (2019-01-02)

· Added licenses information

#### v1.6.2 (2019-08-22)

· Fixed crashing RIP protocol

#### v1.7.0 (2020-06-04)

Added support of IPv6

#### v1.8.0 (2020-10-01)

- Updated CSS and HTML code to match firmware 6.2.0+
- · Linked statically with c-ares 1.16.1

## 2. Description of Router App

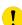

Router app *Protocol IS-IS* is not contained in the standard router firmware. Uploading of this router app is described in the Configuration manual (see Chapter Related Documents).

This module allows Advantech router to use IS-IS (Intermediate System – Intermediate System) routing protocol, which is designed for the exchange of routing information between routers. This protocol belongs to a family of IGP (Interior Gateway Protocol) protocols, which are designed to distribute routing information within a single autonomous system (AS). It is a link-state protocol, which means that information about the topology is exchanged between the nearest neighbours in a "flood way" (flooding). Therefore all routers have information about the entire topology within an AS and typically use modified Dijkstra's algorithm for finding optimal routes. Selecting router based on knowledge of the entire topology allows to take into account different criteria useful for QoS (Quality of Service) or Traffic Engineering.

The IS-IS router app is based on software called Quagga. It is a routing software package that provides TCP/IP based routing services. The Quagga is composed of several deamons. The most important is the *zebra* deamon, which collects routing information, cooperates with the system core and adjusts its routing tables. The rest of deamons including the *isisd* deamon serves as an interface of the central deamon (zebra) for routing protocols. Each deamon has its own configuration file.

For configuration *isisd* and *zebra* deamons are available web interfaces, which are invoked by pressing the *IS-IS* or *ZEBRA* item on the *Router Apps* page of the router web interface. The left part of both web interfaces (ie. menu) contains only the *Return* item, which switches these web interfaces to the interface of the router. In the right part is always field for configuring corresponding daemon.

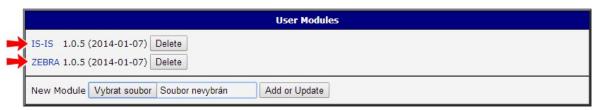

Figure 1: Choice of web interface

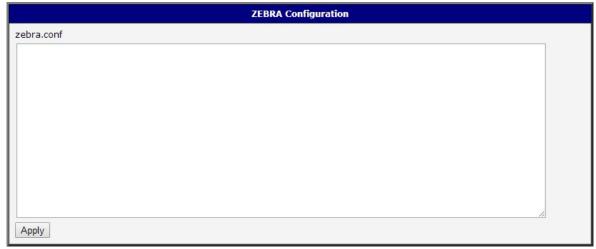

Figure 2: ZEBRA web interface

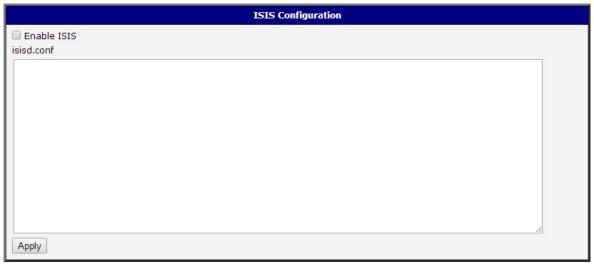

Figure 3: IS-IS web interface

#### Important notices:

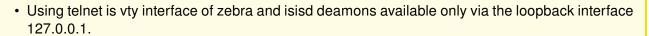

3

• New configuration files should be created only by an experienced user!

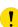

### 2.1 Example of configuration

An example of the *isisd.conf* configuration file:

```
! -*- isis -*-
! ISISd sample configuration file
hostname isisd
password foo
enable password foo
log syslog
router isis DEAD
net 47.0023.0000.0003.0300.0100.0102.0304.0506.00
! is-type level-1
! -- set the lifetime either for level-1, level-2 or both
! lsp-lifetime level-1 65535
! lsp-lifetime level-2 65535
! lsp-lifetime 65535
! hostname isisd-router
! area-password foobar
! domain-password foobar
interface eth0
ip router isis DEAD
! isis hello-interval 5
! isis lsp-interval 1000
! -- optional
! isis circuit-type level-1
! isis password lallaa level-1
! isis metric 1 level-1
! isis csnp-interval 5 level-1
! isis retransmit-interval 10
! isis retransmit-throttle-interval
! isis hello-multiplier 2 level-1
! isis priority 64
```

An example of the zebra configuration file (zebra.conf):

```
! -*- zebra -*-
!
! zebra sample configuration file
!
! $Id: IS-IS_EN.tex,v 1.3 2014/10/08 07:14:07 jan_svoboda Exp $
!
hostname Router
password zebra
enable password zebra
log syslog
!
! Interface's description.
!
!interface lo
! description test of desc.
!
!interface sit0
! multicast
!
! Static default route sample.
!
!ip route 0.0.0.0/0 203.181.89.241
!
```

# 3. Basic commands

The following table lists basic commands which can be used when editing *isisd.conf* file and description of these commands:

| Command                              | Description                                                                                                    |
|--------------------------------------|----------------------------------------------------------------------------------------------------|
|                                      | Description                                                                                                    |
| area-password                        | Configures the IS-IS area authentication password. To disable the password, use the "no form" of this command – <i>no area-password</i> .                                                    |
| default-information originate        | Generates a default route into an IS-IS routing domain. To disable this feature, use the "no form" of this command.                                                                          |
| domain-password                      | Configures the IS-IS routing domain authentication password. To disable a password, use the "no form" of this command.                                                                       |
| ip router isis                       | Configures an IS-IS routing process for IP on an interface. To disable IS-IS for IP, use the "no form" of this command.                                                                      |
| isis circuit-type                    | Configures the type of adjacency. To reset the circuit type to Level I and Level 2, use the "no form" of this command.                                                                       |
| isis csnp-interval                   | Configures the IS-IS complete sequence number PDUs (CSNP) interval. To restore the default value, use the "no form" of this command.                                                         |
| isis hello-interval                  | Specifies the length of time between hello packets. To restore the default value, use the "no form" of this command.                                                                         |
| isis hello-multiplier                | Specifies the number of IS-IS hello packets a neighbor must miss before the router should declare the adjacency to be down. To restore the default value, use the "no form" of this command. |
| isis Isp-interval                    | Configures the time delay between successive IS-IS link state packet transmissions. To restore the default value, use the "no form" of this command.                                         |
| isis metric                          | Configures the metric for an interface. To restore the default metric value, use the "no form" of this command.                                                                              |
| isis password                        | Configures the authentication password for an interface. To disable authentication for IS-IS, use the "no form" of this command.                                                             |
| isis priority                        | Configures the priority of designated routers. To reset the default priority, use the "no form" of this command.                                                                             |
| isis retransmit-interval             | Configures the time between retransmission of each LSP (IS-IS link-state PDU) over point-to-point links. To restore the default value, use the "no form".                                    |
| isis retransmit-<br>throttleinterval | Configures the amount of time between retransmissions of any IS-IS link-state PDUs (LSPs) on a point-to-point interface. To restore the default value, use the "no form" of this command.    |
| is-type                              | Configures the IS-IS level. To reset the default value, use the "no form".                                                                                                    |
| Isp-refresh-interval                 | Sets the link-state packet (LSP) refresh interval. To restore the default refresh interval, use the "no form" of this command.                                                               |
| max-lsp-lifetime                     | Sets the maximum time that link-state packets (LSPs) can remain in a router's database without being refreshed. To restore the default lifetime, use the "no form" of this command.          |
| net                                  | Configures an IS-IS network entity title (NET) for the routing process. To remove a NET, use the "no form" of this command.                                                                  |

Continued on next page

#### Continued from previous page

| Command            | Description                                                                                                    |
|--------------------|----------------------------------------------------------------------------------------------------|
| router isis        | Enables the IS-IS routing protocol and to specify an IS-IS process. To disable IS-IS routing, use the "no form" of this command.                              |
| set-overload-bit   | Configures the router to signal other routers not to use it as intermediate hop in their SPF calculations. To remove the designation, use the "no form".      |
| show isis database | Displays the IS-IS link state database.                                                                                                    |
| show isis lsp-log  | Displays the Level 1 and Level 2 Intermediate System-to-Intermediate System (IS-IS) link-state packet (LSP) log of the interfaces that triggered the new LSP. |
| show isis spf-log  | Displays how often and why the router has run a full SPF calculation.                                                                                         |

Table 1: Basic commands

# 4. Licenses

Summarizes Open-Source Software (OSS) licenses used by this module.

| ISIS Licenses |         |                  |  |  |  |
|---------------|---------|------------------|--|--|--|
| Project       | License | More Information |  |  |  |
| quagga        | GPLv2   | License          |  |  |  |
| c-ares        | MIT     | License          |  |  |  |
| readline      | GPLv3   | License          |  |  |  |
| ncurses       | Ncurses | License          |  |  |  |

Figure 4: Licenses

### 5. Related Documents

You can obtain product-related documents on *Engineering Portal* at *icr.advantech.cz* address.

To get your router's *Quick Start Guide*, *User Manual*, *Configuration Manual*, or *Firmware* go to the *Router Models* page, find the required model, and switch to the *Manuals* or *Firmware* tab, respectively.

The Router Apps installation packages and manuals are available on the Router Apps page.

For the *Development Documents*, go to the *DevZone* page.